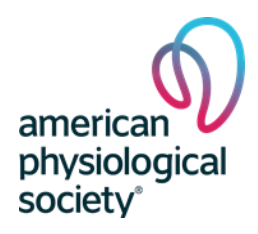

## **INSTRUCTIONS FOR CREATING OR ACCESSING AN ACCOUNT**

Before creating a new account, please be sure you don't already have an account in one of our journal sites (see list and links to each journal below). **Creating multiple accounts creates confusion and could result in you not having access to your submission or review history**. Please follow these guidelines.

 $\circ$  If you think you already have an account in one of our journal sites but don't remember your username and/or password, click **Forgot your password?** underneath the login area or email the Peer Review Department at [PeerReview@physiology.org.](mailto:PeerReview@physiology.org)

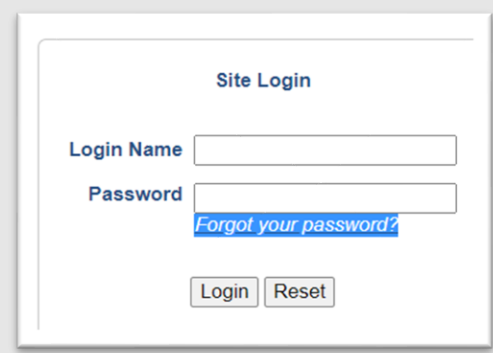

- o Your singular account will allow you to access all journals listed in this document. You should **not** create additional accounts for each journal that you submit to or review for.
- $\circ$  If you are a new Associate Editor or Editorial Board member without an account prior to your appointment, your account has already been created for you, and you have been granted permission to access manuscripts assigned to you. Please contact [PeerReview@physiology.org](mailto:PeerReview@physiology.org) with any questions or issues.
- $\circ$  Once logged in, it's always a good idea to review and update your profile regularly. Please be sure your contact information, including affiliation, is correct. ORCiDs are required for corresponding authors of manuscripts, and you may connect or create an ORCiD account through your profile.

To Register/Link to ORCID, click here. I forgot my ORCID. Click here to recover.

 $\circ$  It's also important to click the Validate Institution link underneath the Institution field. This allows us to automatically credit you with any publication discounts for which you may be eligible.

**AValidate Institution** 

## **Area of Expertise/Keywords/Experience**

o The Area of Expertise/Keywords/Experience section of your profile is an important one, especially if you are interested in reviewing for our journals. The terms you enter in this field will allow our editors to match the right manuscripts with your expertise. **PLEASE NOTE: BY CREATING A PROFILE, YOU** 

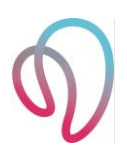

**WILL ONLY HAVE ONE ACCOUNT, BUT YOU WILL APPEAR IN SEARCHES ACROSS THE ENTIRE APS JOURNAL PORTFOLIO. KEYWORDS ONLY APPEAR IN THE JOURNAL SITE THAT YOU CREATED YOUR PROFILE ON. IN ORDER TO REVIEW FOR MULTIPLE APS JOURNALS, YOU SHOULD LOG IN TO EACH APS JOURNAL OF INTEREST TO UPDATE YOUR KEYWORDS TO ENSURE MANUSCRIPT-REVIEWER MATCH.** The keywords do not carry over to the other journals, and if expertise terms are not added, editors will not invite you to review. You may enter unique keywords, relevant to each journal, into each site.

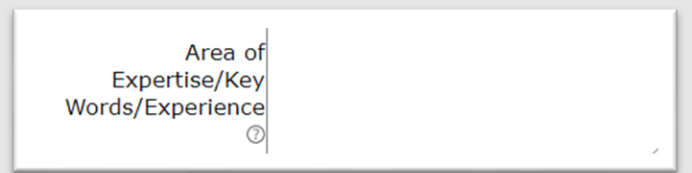

o Once finished updating your profile, be sure to click on the **Modify Profile/Continue** button at the bottom of the page, or your changes will not be saved.

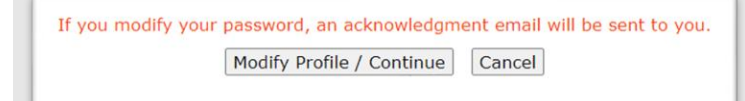

## **Journal Sites**

- *[Advances in Physiology Education](https://advances.msubmit.net/)*
- *[American Journal of Physiology](https://ajpcell.msubmit.net/)—Cell Physiology*
- *[American Journal of Physiology](https://ajpendo.msubmit.net/)—Endocrinology and Metabolism*
- *American Journal of Physiology—[Heart and Circulatory Physiology](https://ajpheart.msubmit.net/)*
- *American Journal of Physiology—[Lung Cellular and Molecular Physiology](https://ajplung.msubmit.net/)*
- *American Journal of Physiology—[Gastrointestinal and Liver Physiology](https://ajpgi.msubmit.net/)*
- *American Journal of Physiology—[Regulatory, Integrative and Comparative Physiology](https://ajpregu.msubmit.net/)*
- *[American Journal of Physiology](https://ajprenal.msubmit.net/)—Renal Physiology*
- *[Journal of Applied Physiology](https://jappl.msubmit.net/)*
- *[Journal of Neurophysiology](https://jn.msubmit.net/)*
- *[Physiological Genomics](https://pg.msubmit.net/)*
- *[Physiological Reviews](https://prv.msubmit.net/)*
- *[Physiology](https://apsphys.msubmit.net/)*

Note: The American Physiological Society also co-publishes the following journals, which are not part of the eJournalPress journal portfolio. Please consult each co-published journal directly for more information.

- *[Physiological Reviews](https://journals.physiology.org/journal/physrev)*
- *[Physiological Reports](https://physoc.onlinelibrary.wiley.com/journal/2051817X)*
- *[Comprehensive Physiology](https://www.physiology.org/publications/journals/comprehensive-physiology?SSO=Y)*